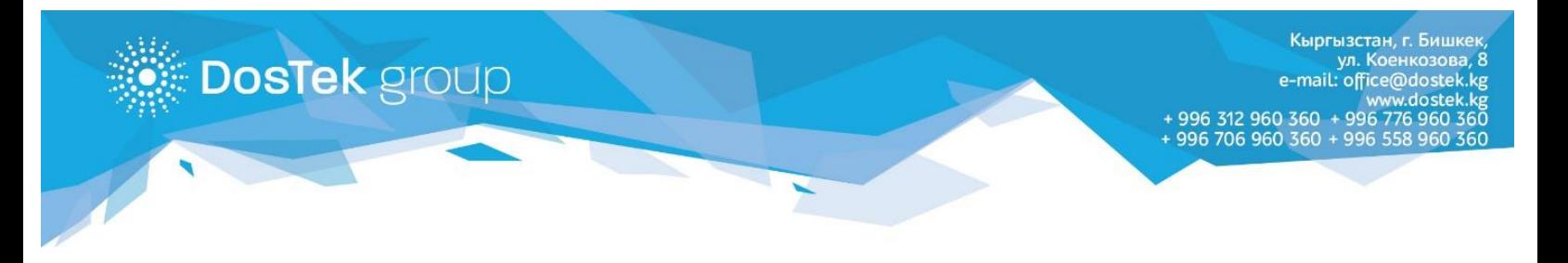

## **СОчИ системасындагы балансты «PAY 24» терминалдары аркылуу толуктоо боюнча КОЛДОНМО**

СОчИ системасындагы балансыңызды толуктоо үчүн «АсисНур» терминалдарын колдонуу мүмкүнчүлүгү бар. Терминалда төлөм жүргүзүү ирээтин көрүп алыңыз:

1. Терминалдын Башкы менюсунан «Другие услуги» бөлүмүнө өтүңүз.

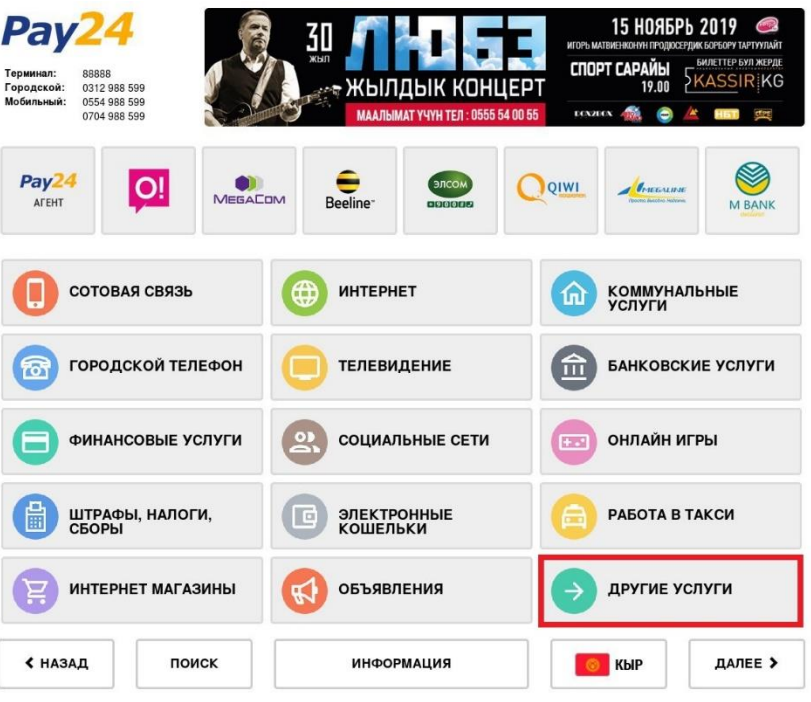

2. Кийинки беттен «DosTek Group» бөлүгүн табыңыз.

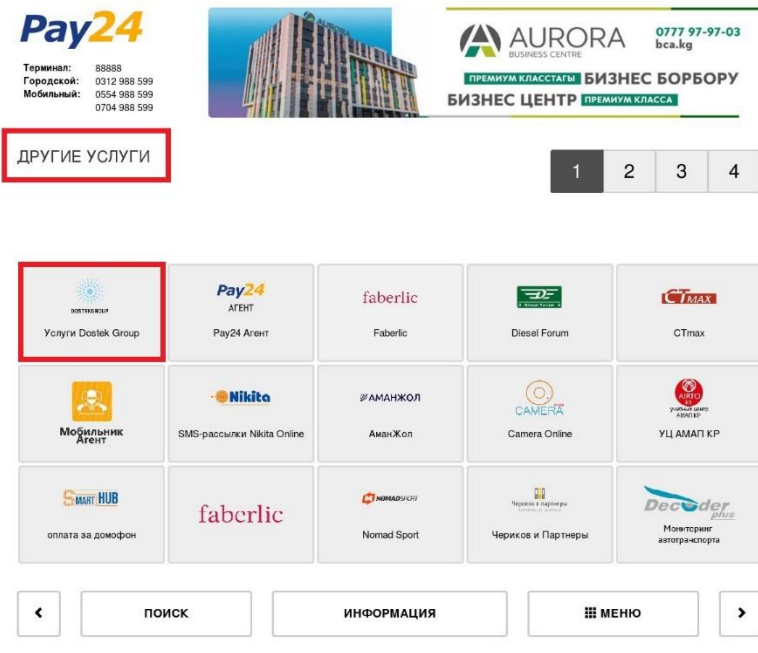

3. Бул бөлүк 2 бөлүчөдөн турат:

- Пополнение баланса (СОчИ системасындагы балансты толуктоо үчүн – компанияда катталган кардарлары үчүн);

- Оплата за услуги (каттоодон өтө элек, жаңы кардарлар үчүн).

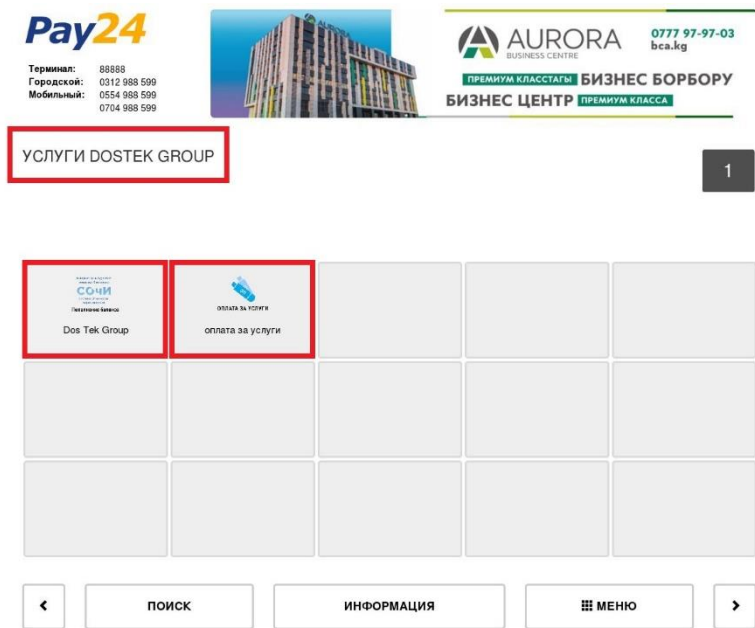

4. СОчИдеги балансты толуктоо үчүн, «Пополнение баланса» бөлүкчөсүнө өтүп, атайын сапка балансын толуктоочу компанинын ИННин териңиз.

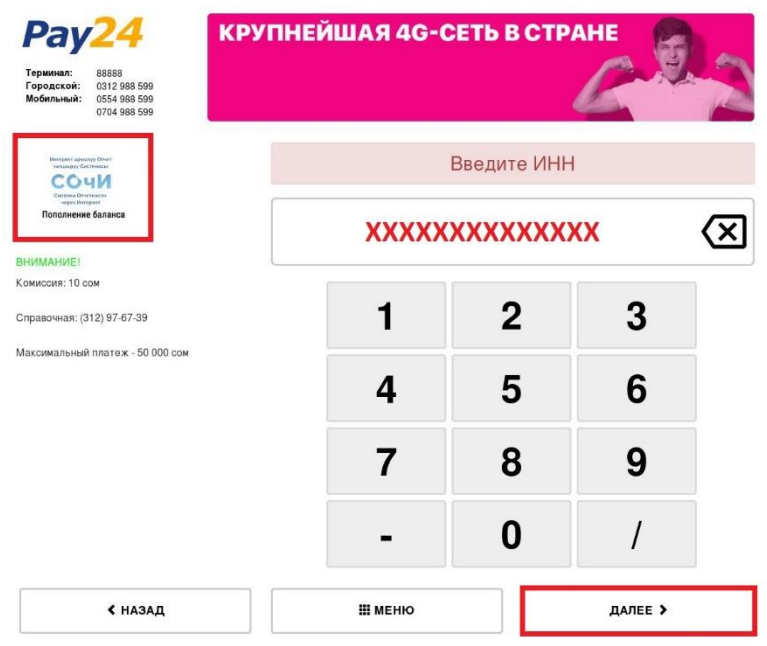

5. Төлөө бетине өткөндө, система балансы толукталуучу компанияны аныктоосу керек. Бул монитордо пайда болгон компаниянын аталышынан билинет.

6. Жаңы компаниянын эсебине төлөм которуу үчүн, «DosTek group» бөлүгүнөн «Оплата услуги» бөлүкчөсүнө өтүп, атайын сапка биздин компаниянын кеңселеринин биринен берилген Төлөө эсебинин номерин териңиз.

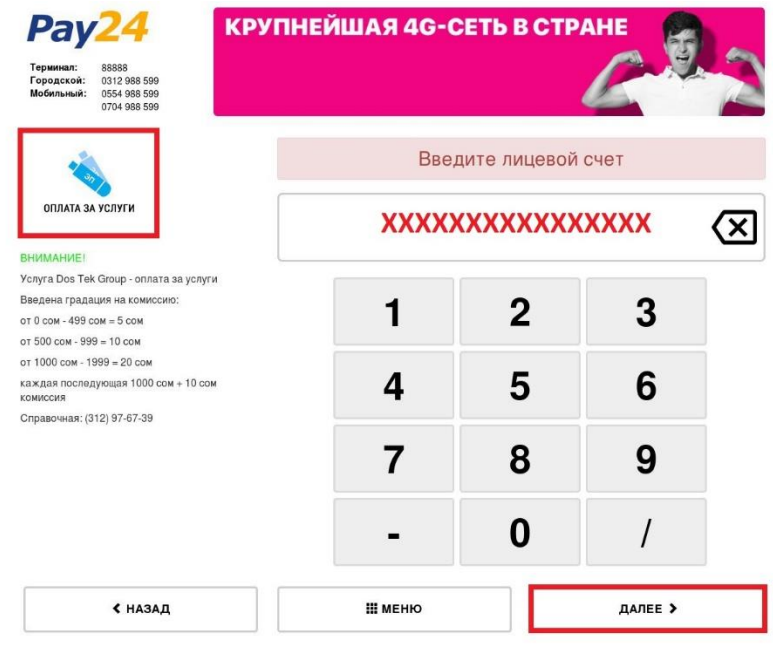

*«АсисНур» төлөө системасынын терминалдары бүтүндөй республика боюнча жайгашканын, белгилей кеткибиз келет. Төлөө системасы жөнүндө кененирээк маалымат алуу үчүн* [www.pay24.asia](http://www.pay24.asia/) сайтына өтүңүз.

*Көңүл бурганыңыздарга рахмат!*